# Bluetooth Conference Bridge

# BCB-210X

User Guide

V0.1

# **Table Contents**

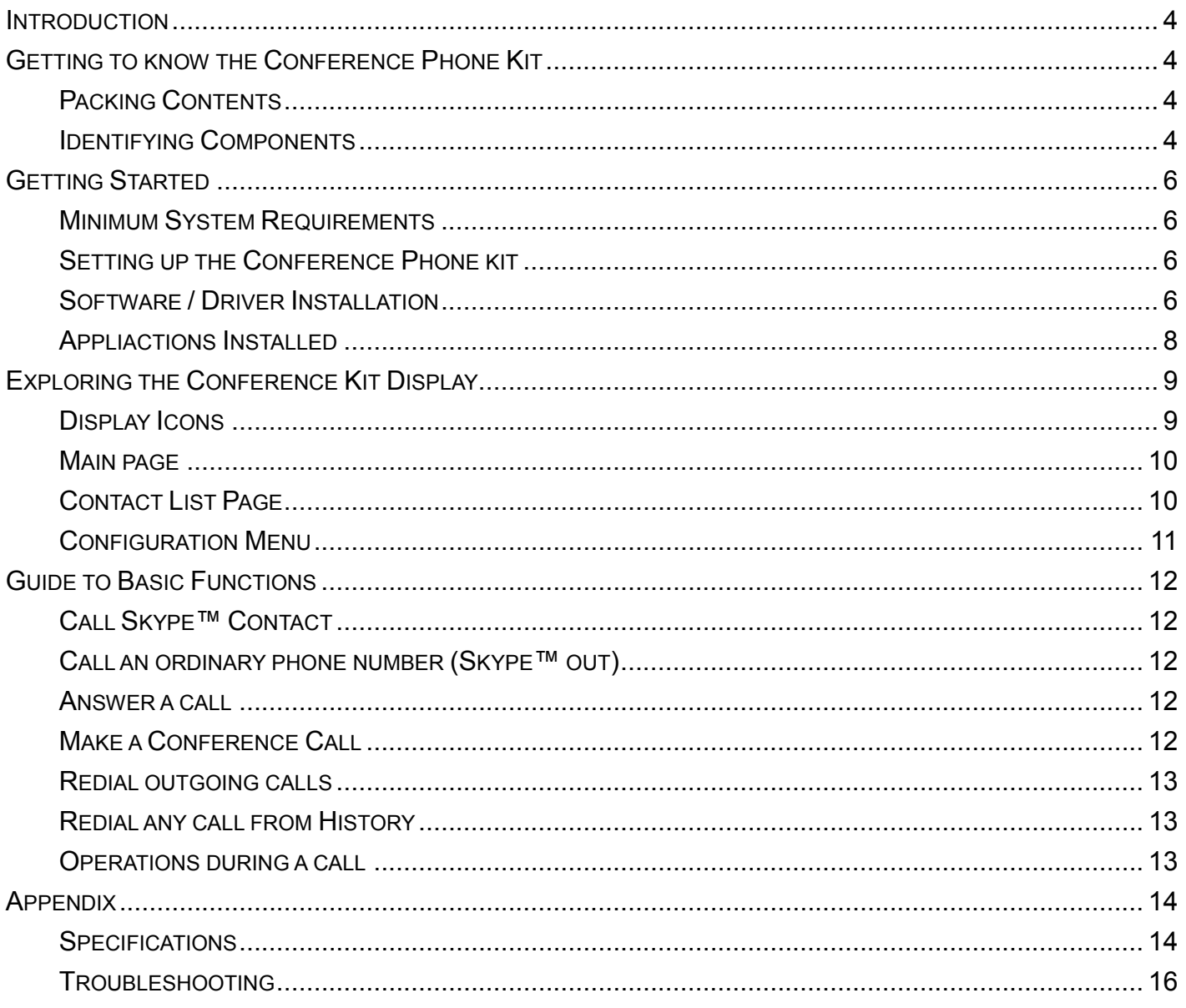

### Federal Communication Commission Interference Statement

This equipment has been tested and found to comply with the limits for a Class B digital device, pursuant to Part 15 of the FCC Rules. These limits are designed to provide reasonable protection against harmful interference in a residential installation. This equipment generates, uses and can radiate radio frequency energy and, if not installed and used in accordance with the instructions, may cause harmful interference to radio communications. However, there is no guarantee that interference will not occur in a particular installation. If this equipment does cause harmful interference to radio or television reception, which can be determined by turning the equipment off and on, the user is encouraged to try to correct the interference by one of the following measures:

- Reorient or relocate the receiving antenna.

- Increase the separation between the equipment and receiver.
- Connect the equipment into an outlet on a circuit different from that to which the receiver is connected.
- Consult the dealer or an experienced radio/TV technician for help.

FCC Caution: Any changes or modifications not expressly approved by the party responsible for compliance could void the user's authority to operate this equipment.

This device complies with Part 15 of the FCC Rules. Operation is subject to the following two conditions: (1) This device may not cause harmful interference, and (2) this device must accept any interference received, including interference that may cause undesired operation.

uncontrolled environment. This equipment should be installed and operated with a minimum distance of 20cm between the radiator and your body. This transmitter must direct contact to the transmitting and the transmitting transmitting transmitting. This equipment complies with FCC radiation exposure limits set forth for an not be co-located or operated in conjunction with any other antenna or transmitter.

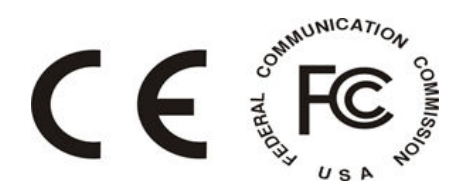

# Introduction

Welcome to the Bluetooth Conference Bridge manual. In this manual, you will learn how to use this Conference Phone Kit to do all popular Skype standard functions, such as Conference call, Contacts, History, SkypeOut, SkypeIn, etc. This Conference Phone kit enables you to make and receive Skype calls anywhere, without being in front of the PC. With advanced acoustic echo cancellation technology and superior noise suppression design, this Bluetooth Conference Phone can provide you business quality conferencing experience.

### Key Features

- Advanced acoustic echo cancellation technology
- Superior noise suppression
- Support long range Bluetooth Class 1 standard that reaches up to 100 meters distance in outdoor clean environment.
- Feature easy of use graphical user interface.
- Support long life Lithium rechargeable battery.
- Support advanced power down management to extend battery life.
- Support USB-port charging while traveling on the road.

# Getting to know the Conference Phone Kit

### Packing Contents

- BCB-210X Bluetooth Conference Phone
- BUB-211C Advanced High Power Bluetooth USB Adapter
- 5V 1A Power Adapter with miniUSB connector
- Quick Guide
- Utility & Driver CD-ROM

### Identifying Components

BCB-210X

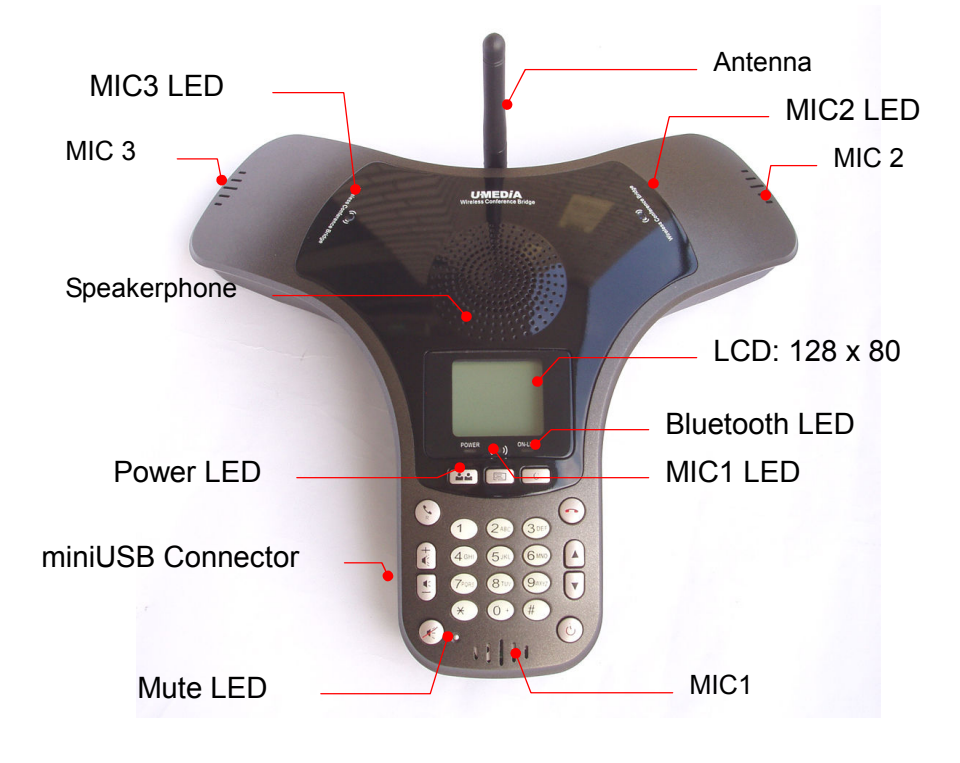

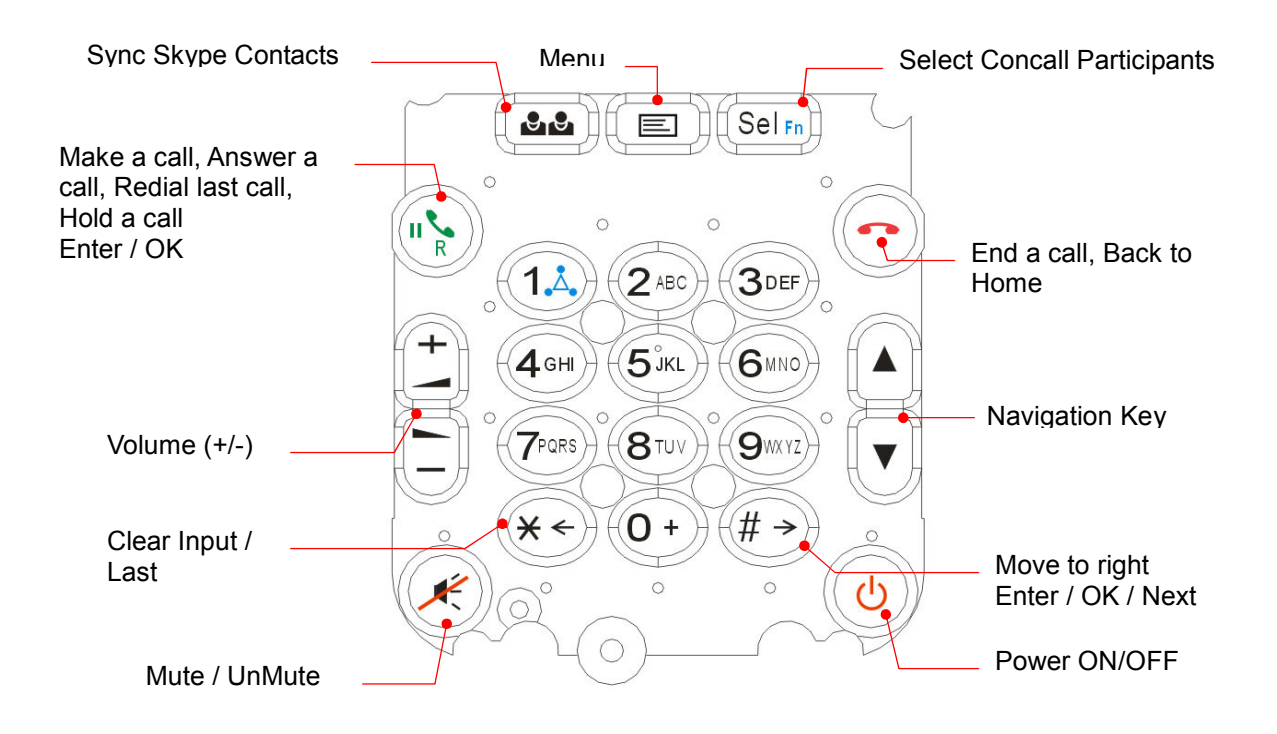

# Getting Started

### Minimum System Requirements

- PC running Windows XP, 2000
- Skype software installed
- At least 600 MHz processor
- At least 128 MB RAM
- At least 50MB free disk space on your hard drive
- CD-ROM drive

## Setting up the Conference Phone kit

1. Connect USB cable to charge battery pack (please let the battery charge for a full 6 hours before using the phone for the first time)

### Software / Driver Installation

If you have any Bluetooth driver (software) previously installed on your computer or built-in bluetooth device, please remove the driver and disable Bluetooth device first!

1. Please insert the Utility & Driver CD into CD-ROM drive, and then follow the instruction below to install Utility and drivers.

Note: DO NOT connect the BUB-211C USB adapter until instructed to do so.

Note: If the setup menu does not launch automatically, use Windows Explorer to navigate to the appropriate CD-ROM drive and run "Setup"

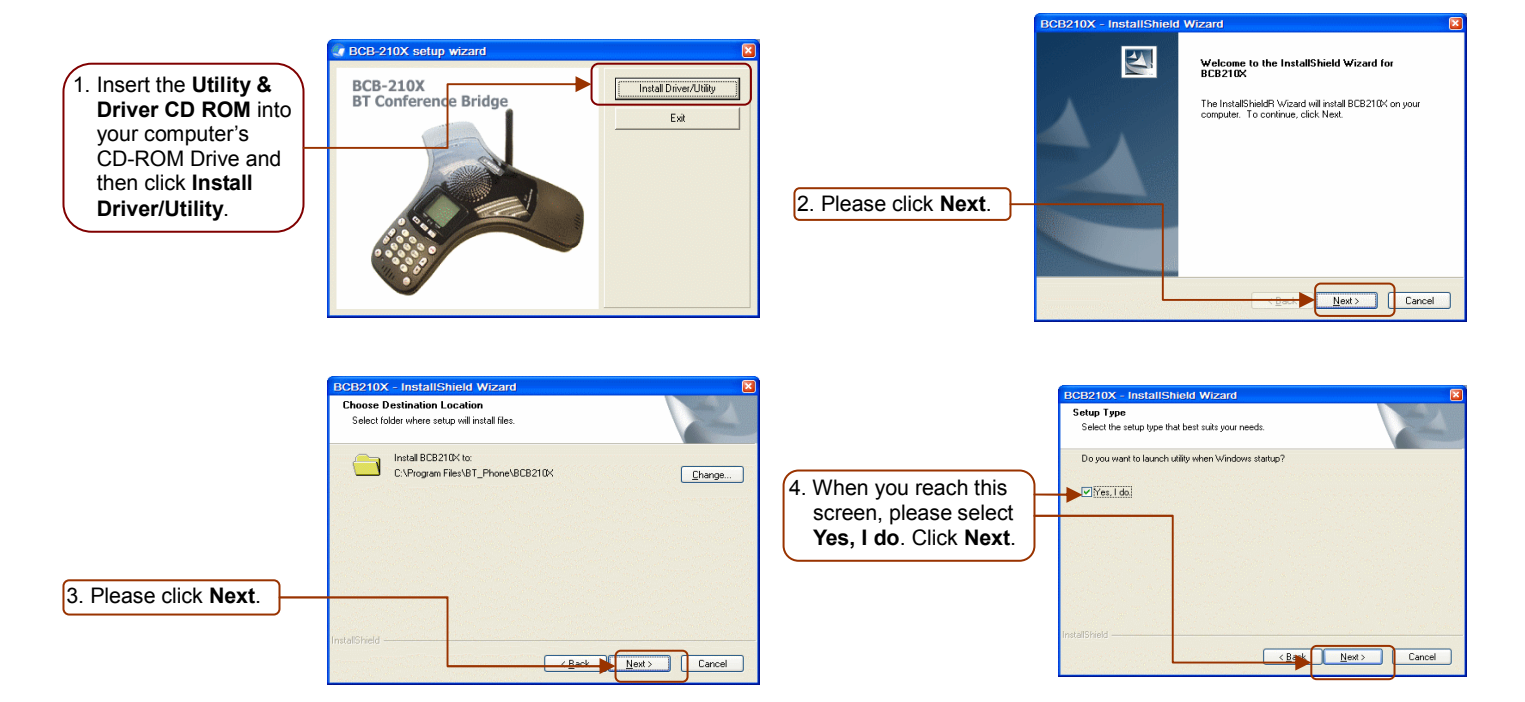

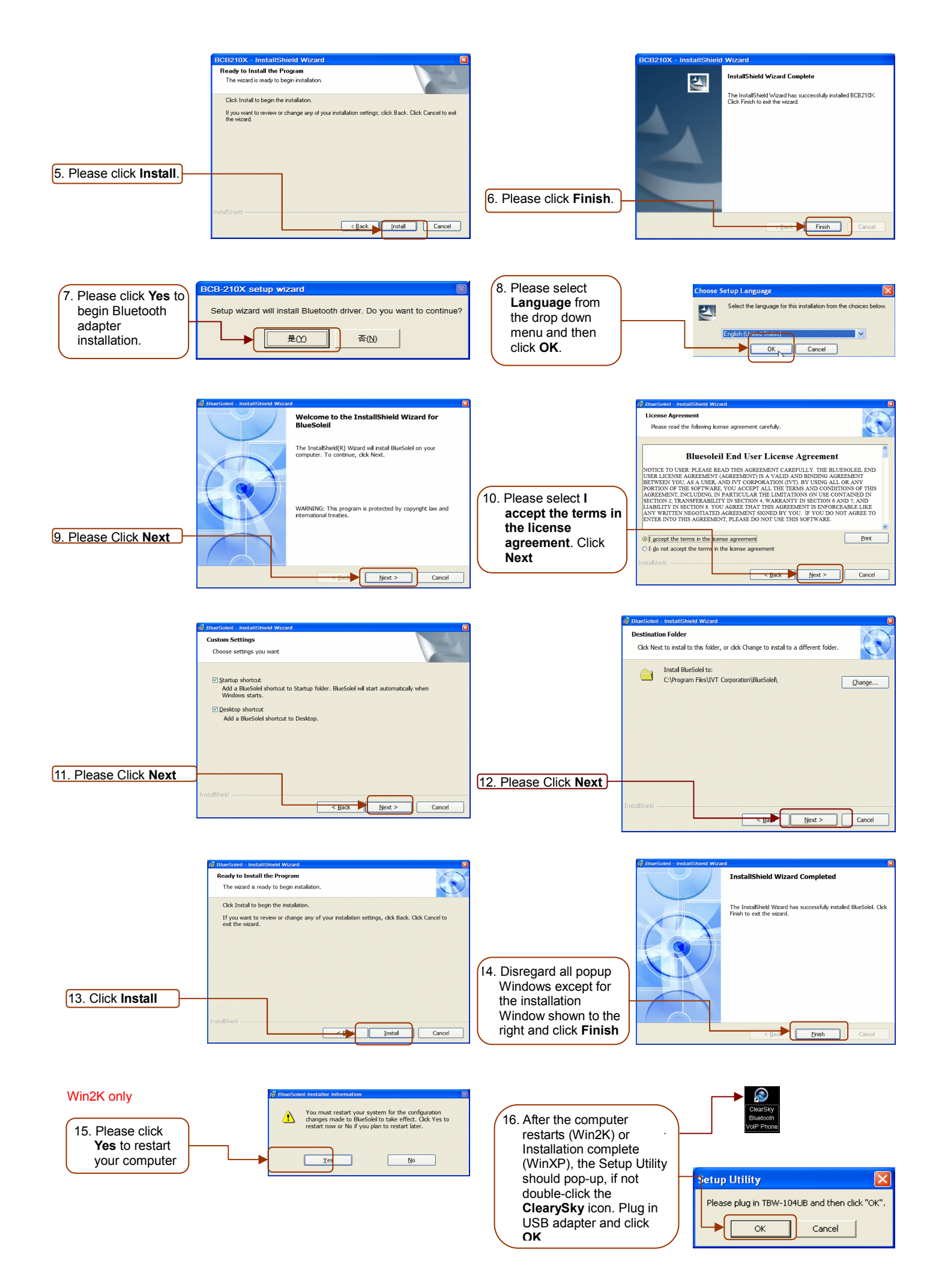

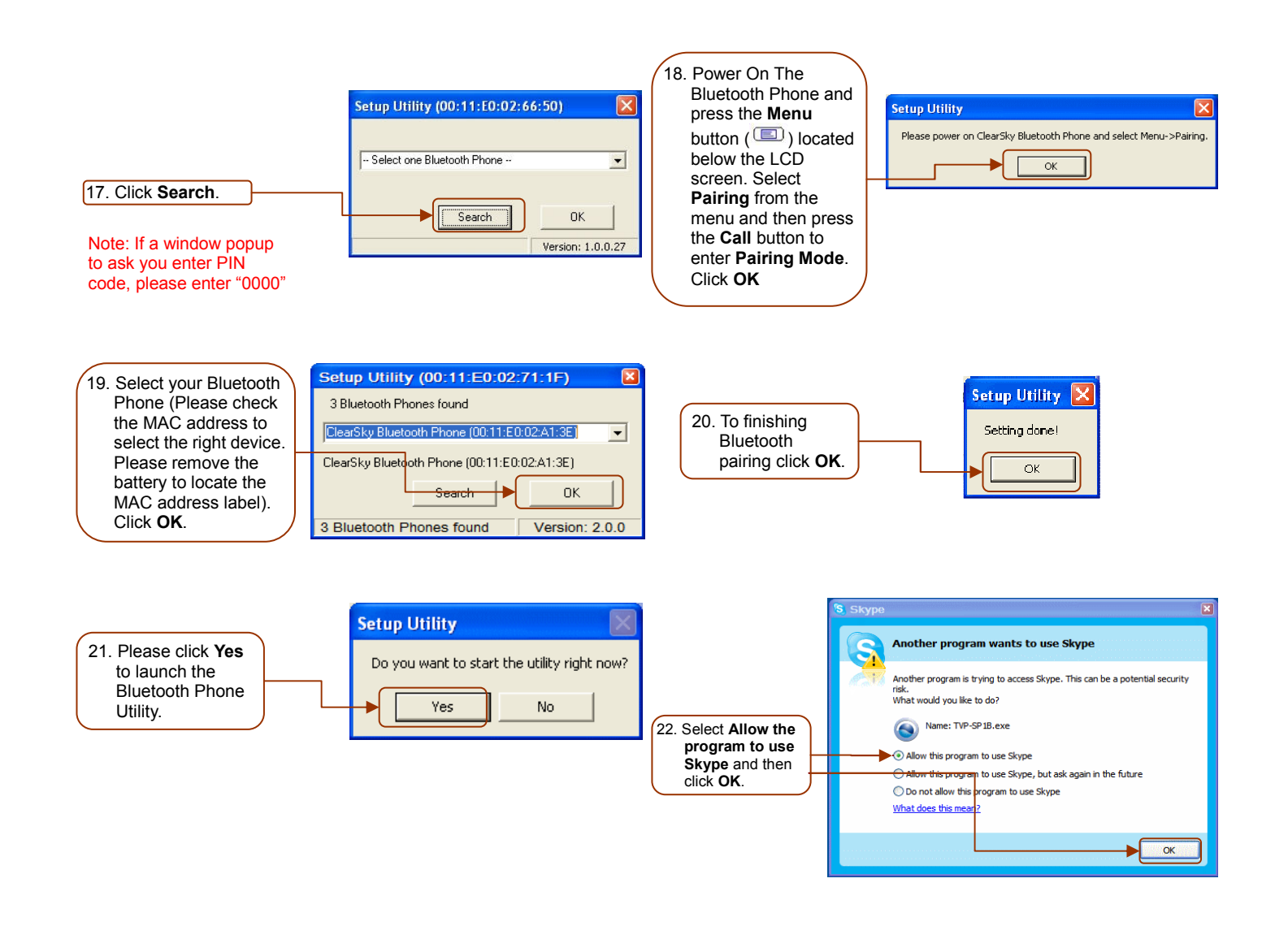

## Appliactions Installed

After you finish above installations, "IVT BlueSoleil" and "BCB-210X" items will be added to Windows Start Menu Programs group.

# Exploring the Conference Kit Display

# Display Icons

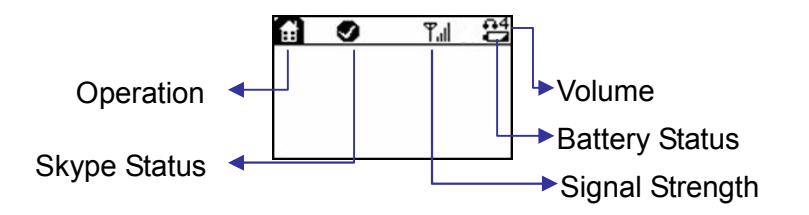

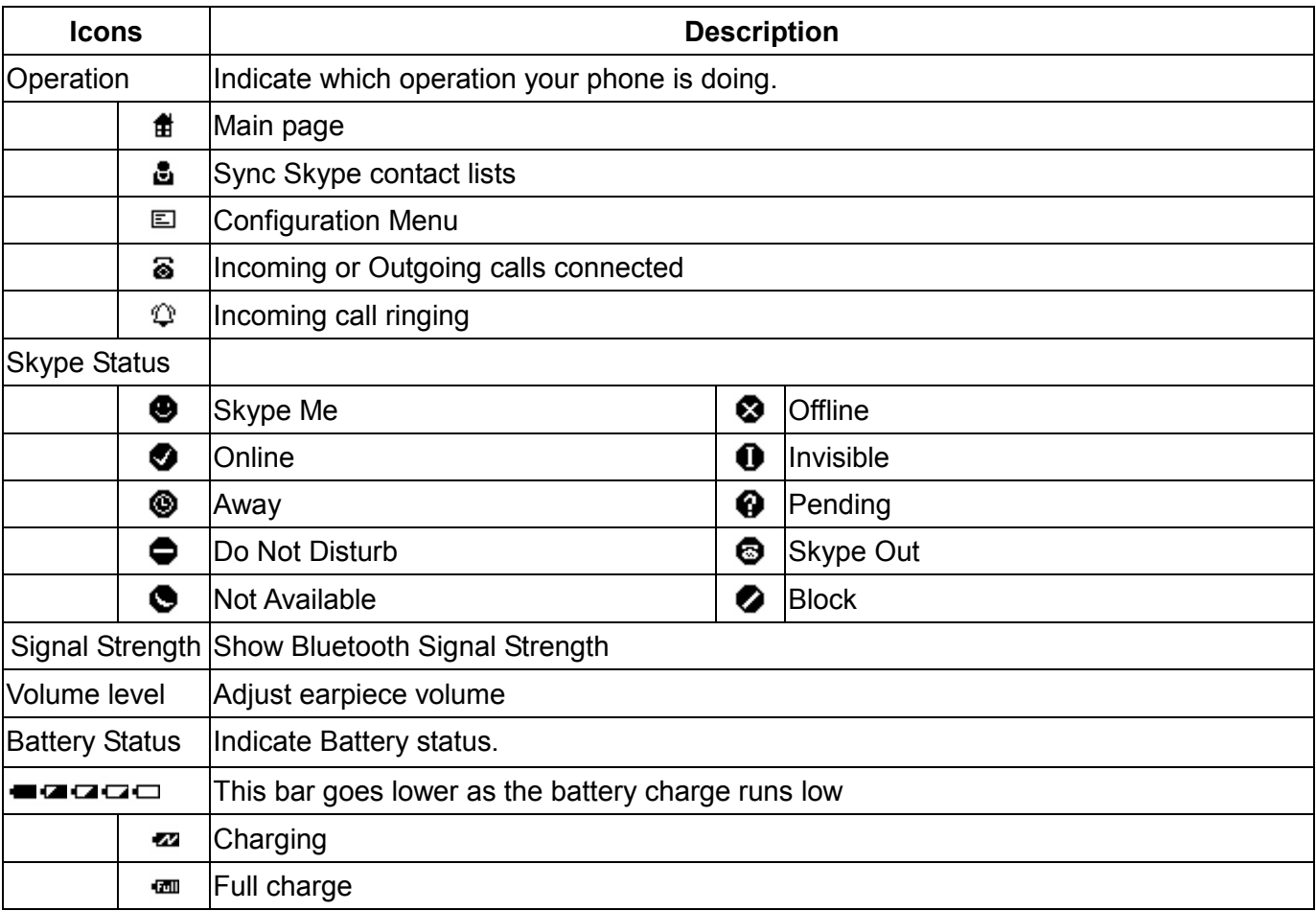

### Main page

Press  $\bigcirc$  to go to main page.

4 possible cases on main page:

- 1. Bluetooth is disconnected: LCD shows "BT Phone", Signal strength icon is disconnected
- 2. Bluetooth is connected but skype is not signed in: LCD shows "BT Phone / Skype Unavailable", Signal strength icon shows levels of signal strength
- 3. Bluetooth is connected and skype is signed in: LCD shows "BT Phone"
- 4. Bluetooth is connected, skype is signed in and has missed calls: LCD shows "BT Phone / # Missed calls".

### Contact List Page

Press **can** can go to Contact List page

- Show Contacts (Displayname > Full Name > Skype Account)
- Sort by Skype status (Online / Offline)
- Sort by name

#### Quick Access

- 1. Press the first letter of the name. (Press a key once to insert the first letter on the key, twice for the second letter, and so on.)
- 2. Press '1' to go back to the top of the contact list
- 3. Press '1' again to go to the last online contact, so you can rolling from bottom to the beginning

#### Scrolling Long Display Name (long name which cannot be displayed completely on LCD)

1. Press  $\overline{u}$  to move to right.

### Configuration Menu

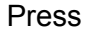

Press  $\boxed{\equiv}$  to enter configuration menu

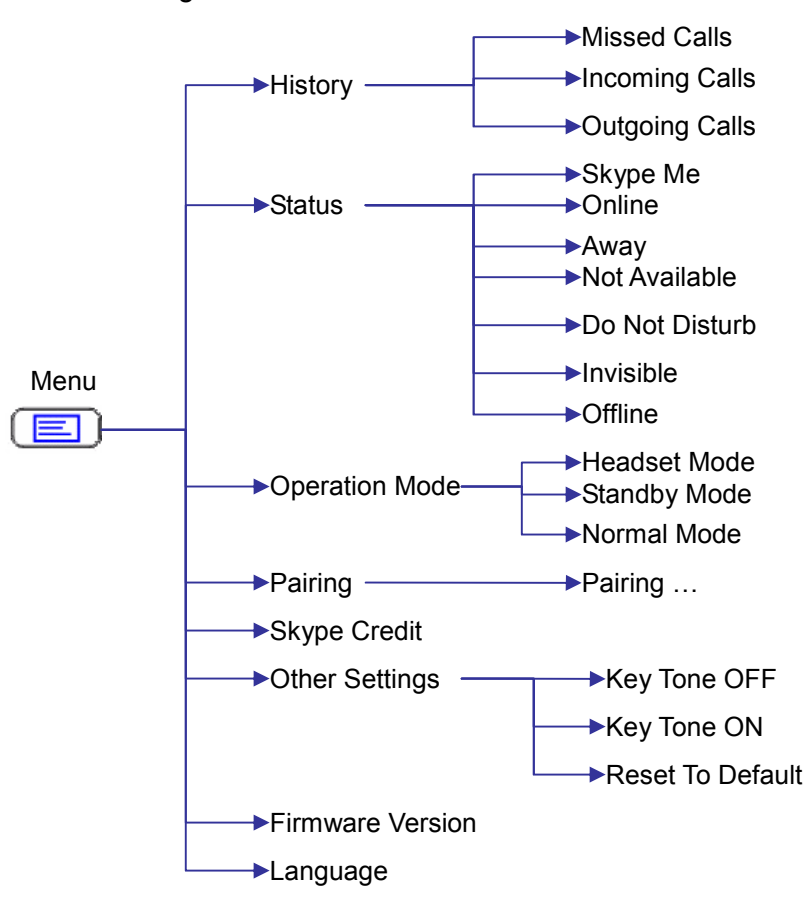

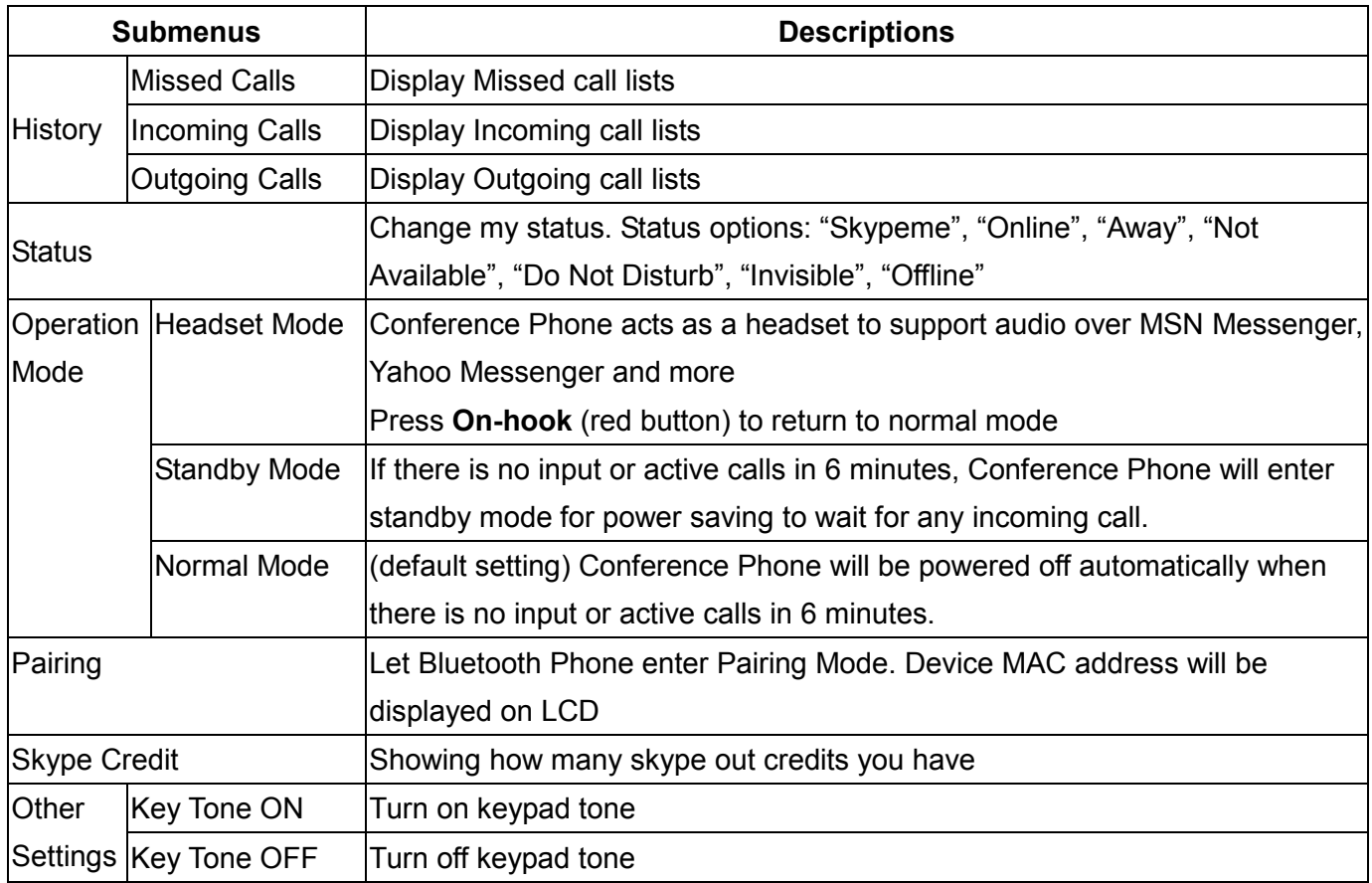

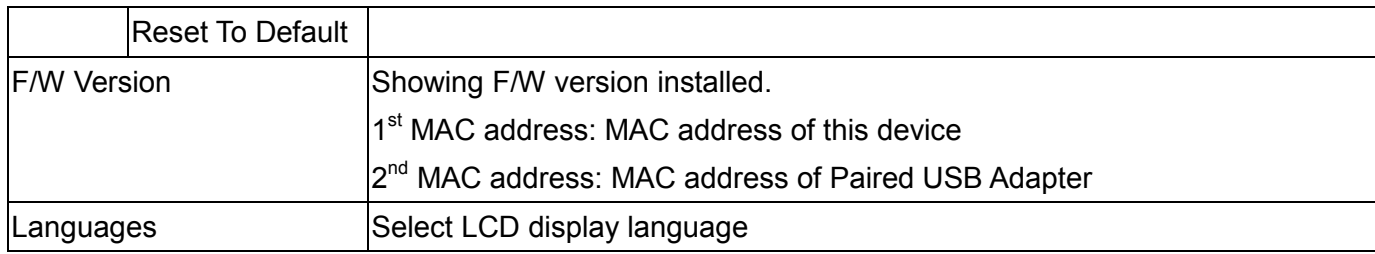

# Guide to Basic Functions

# Call Skype™ Contact

1. Press  $\begin{pmatrix} 0 \\ \downarrow \end{pmatrix}$  to turn on device  $\rightarrow$  Wait until phone shows "ClearSky" and signal strength icon shows "connected"  $\rightarrow$  press  $\boxed{ }$  to sync contact lists with PC skype 2. Use List button  $\bigcup_{i=1}^{\infty}$  to scroll up/down the contact lists 3. Press  $\begin{pmatrix} \mathbf{u}^{\mathbf{R}} \\ \mathbf{R} \end{pmatrix}$  to start a call. 4. Press **the disconnect this call** 

# Call an ordinary phone number (Skype™ out)

1. Enter "+"  $(\overbrace{\mathbb{O}}^+)$  + phone number you want to call. (Press  $\overbrace{\mathbb{R}^+}$  to delete an incorrect digit) **2.** Press  $\begin{pmatrix} \mathbf{u}^{\mathbf{k}} \\ \mathbf{F} \end{pmatrix}$  to start a call.

### Answer a call

1. Press  $\begin{pmatrix} u & b \\ b & c \end{pmatrix}$  to answer any incoming call.

# Make a Conference Call

### A. invite another contact when you are chatting

1. Make  $1<sup>st</sup>$  call

2. Press  $\boxed{22}$  to invite 2<sup>nd</sup> contact  $\rightarrow$  Press to place the call  $1.$  P<sub>2</sub>P CALL

3. Choose "CON CALL"  $\overline{2.$  CON CALL  $\overline{a}$  to invite 2<sup>nd</sup> contact to join this conference call with 1<sup>st</sup> contact

4. Choose "P2P CALL"  $\begin{array}{|c|c|c|c|c|}\n\hline\n\textbf{4. Choose "P2P CALL " 2. CON CALL to hold 1<sup>st</sup> call and talk to 2<sup>nd</sup> contact.}\n\hline\n\end{array}$ 

### B. invite contacts and conference them together

- 1. Press  $\boxed{44}$  to go to the contact list menu.
- 2. Press  $\overline{S^{el}_{\text{En}}}$  to mark the contact you want to include in this conference call. (Conference participants (max 4+host)
- 3. Press  $\left(\mathbb{R}^{\infty}\atop{\mathbb{R}}\right)$  to start this conference call

### Redial outgoing calls

- 1. Press  $\begin{pmatrix} \mathbf{u}^{\mathbf{x}} \\ \mathbf{v} \end{pmatrix}$  to show outgoing call lists.
- 2. Select the contact (from the outgoing call list) you want to dial to make a call.
- 3. Press  $\begin{pmatrix} \mathbf{u} \cdot \mathbf{v} \\ \mathbf{F} \end{pmatrix}$  to make a call

### Redial any call from History

- 1. Redial from Missed Calls: Press  $\boxed{=}$  > History > Missed > Choose one contact to dial. (press cancel this action and go back to home)
- 2. Redial from Incoming Calls: Press <br>  $\boxed{=}$  > History → Incoming Calls→ Choose one contact to dial.
- 3. Redial from Outgoing Calls: Press  $\boxed{\square}$  > History > Outgoing Calls > Choose one contact to dial.

### Operations during a call

### Mute Microphone

Press  $($ (*t*) to mute / unmute microphone

### Hold a call

Press  $\begin{pmatrix} \overbrace{1}^{n} & \overbrace{2}^{n} \\ \overbrace{3} & \overbrace{4}^{n} \end{pmatrix}$  to hold / continue the call

# Appendix

# **Specifications**

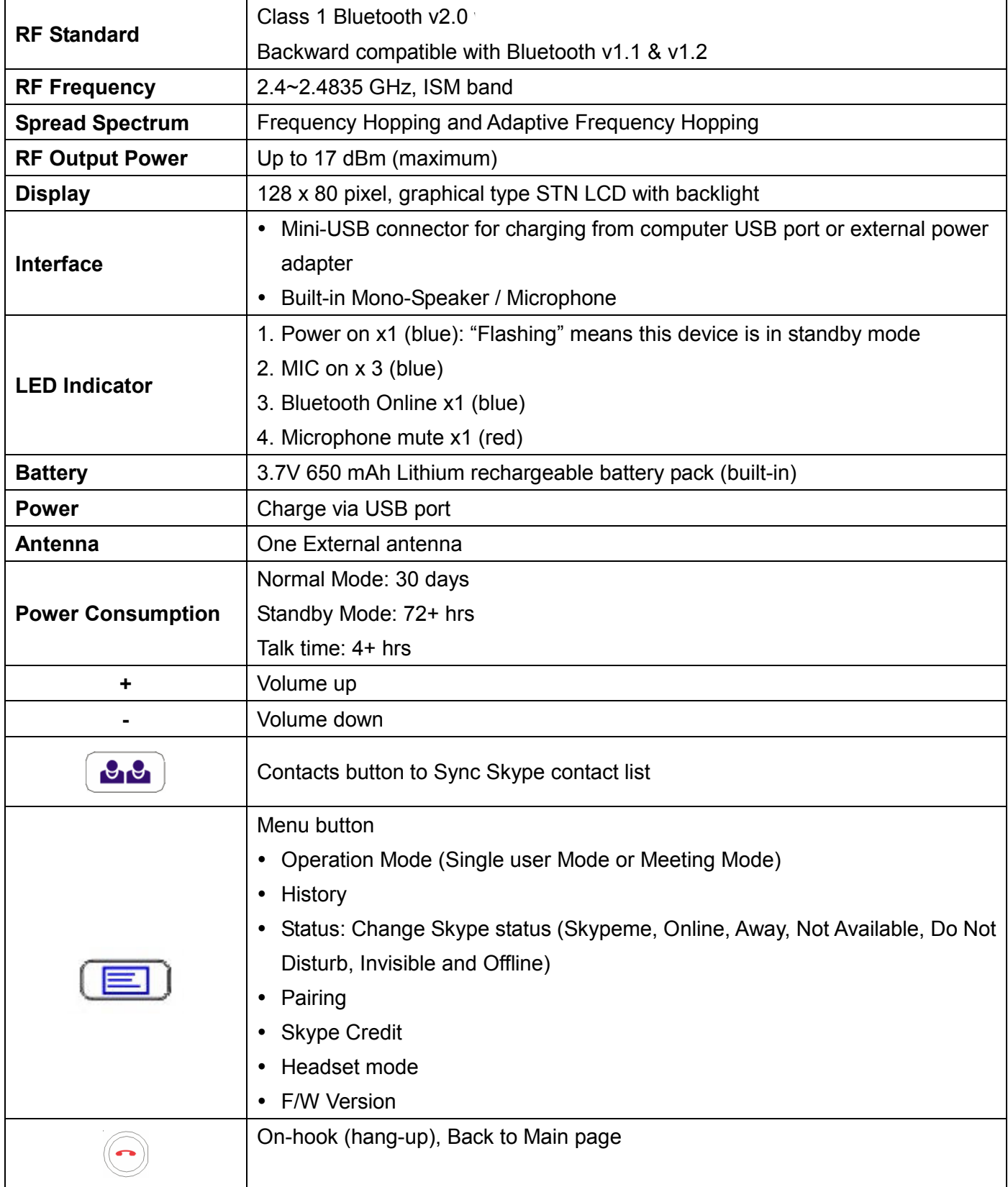

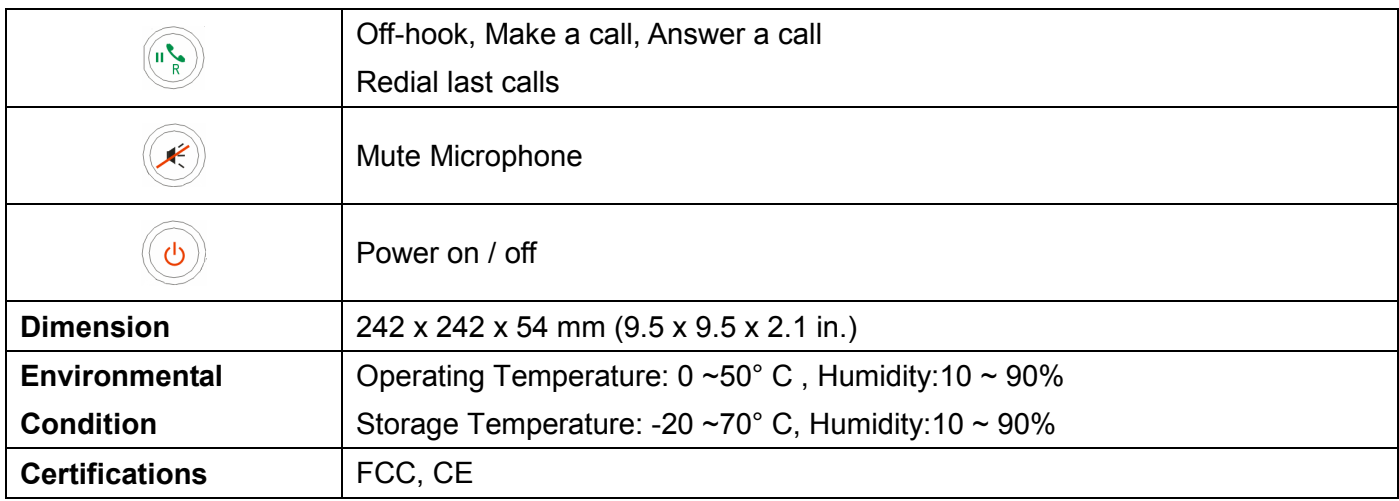

Note: According to Bluetooth spec, the signal range of Class 1 is 100 meters. 100 meters is the maximum distance that is realistically possible. The environment where the Bluetooth phone kits are been used might have effect on the actual distance that can be attained.

### Troubleshooting

### Problem: Press "Power on" button, but nothing happen, no display

### Solution:

1. Make sure the included rechargeable battery is fitted in the handset correctly.

### Problem: Pop up a Bluetooth Security window

#### Solution:

1. Bluetooth PIN should be self-assigned when pairing with Bluetooth phone. If this window pop up, please input default Bluetooth PIN: "0000".

### Question: How to distinguish standby mode and power-off mode

Answer: Please check LED, if LED is not blinking, Bluetooth phone is in power-off mode. If LED blinks every 5 seconds, Phone is in standby mode.

# Problem: No response on your phone (LCD stuck in the same page no matter which key you enter).

Solution: Please remove battery to restart your Bluetooth phone.

### Problem: PC music plays in Bluetooth phone

Solution: When you finish installation, system default audio device will be set to Bluetooth wave. If you want to change back to PC original default audio device, please go to Settings→Control Panel→Sounds and Audio Devices > Audio to choose default device.

### Problem: Why can I just invite one contact to join my current call?

Solution: If you need to hold a conference call with more than 2 contacts, please choose contacts first and then make a conference call. For "join" function, our phone just allow one participant to join current call.

### Problem: Another ringer during my conversation

Solution: This means another incoming call is waiting for your response. You can answer this call and hold current one by pressing "off-hook" or reject this incoming call by pressing "on-hook"

### Question: What's the time period before the phone goes into standby mode?

Answer: 6 minutes

### Problem: One warning sound made by Bluetooth phone

Solution: This might be "low battery warning" signal. Please check your battery icon to see when it shows "no". Please use the included USB cable to charge Bluetooth phone.